# **Photoshop Elements 4.0 5.0 Free Download**

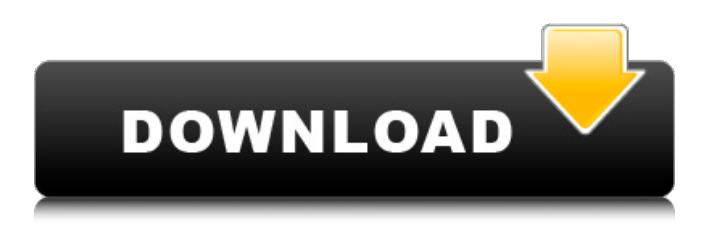

### **Photoshop Elements 4.0 5.0 Free Download Crack+ 2022**

Using Photoshop Installing Photoshop is pretty easy. You can download Photoshop, the program, for free from Adobe's website at www.adobe.com/downloads, or for a small fee, from Amazon. When you download the program, it installs the necessary Photoshop plug-in — the program that enables Photoshop to work with raster images. After you install the plug-in, it's ready to use for most of the features in Photoshop. The plug-in is called Photoshop Elements for the Adobe Photoshop Elements bundle, and it enables Photoshop to work with raster image files on Mac and Windows computers.

#### **Photoshop Elements 4.0 5.0 Free Download Crack +**

This post will include how to use Photoshop Elements 2019 to edit, crop, resize, or do a variety of other functions on images. It is a challenge to navigate the interface of Photoshop Elements so you are going to have to spend some time trying to figure it out. However, editing images is fast and simple. Using Photoshop Elements 2019's tools, you can quickly edit images and create new images. Most of these tools are also usable in the newest version of Photoshop CC. Final adjustments can be made in Photoshop Elements 2019, such as filtering, applying effects, adjusting the color, or straightening. The new version of Photoshop Elements 2019 has a refined interface to make this process easier. In this post, I have outlined Photoshop Elements 2019 features to explain how to use Photoshop Elements 2019 to edit images. Photoshop Elements 2019 comes with a variety of tools and editing features. A few things to note before you get started. Editing tips Use the Filter > Blur > Gaussian Blur tool to blur the image. This will make it simple to resize. Change the editing speed to the desired setting. You can adjust this setting by going to Image > Adjustments > Speed/Timelapse and then adjusting the slider at the bottom. Adjust the Sharpening sliders to get the best resized image. You can adjust the Amount, Radius, and Smoothing factor. Resize images to the desired size using the resize tool. You can use it to resize, crop, or rotate images. Make sure you apply the correct tool. If you are trying to crop or resize an image, the Crop Tool or the Resize tool should be selected. If you want to resize a file using the Resize tool, it should be selected. Select the correct tool. You can use the Crop tool to crop your images. If you want to resize your images, you need to use the Resize tool. Please note that you can resize the image at any time. Photoshop Elements 2019 doesn't use only the Crop tool. It uses both. If you double-click the image, it will open the Image Size dialog and you can edit the size of the image. How to use Photoshop Elements 2019 Filters You can apply some professional effects to make your work stand out. You can use filters or Effects to apply a different appearance to your image 05a79cecff

## **Photoshop Elements 4.0 5.0 Free Download With Registration Code Download**

Kohan Passage The Kohan Passage is an underwater trench (846 m long), located between the north-west and south-east sides of Manhattan Island, in New York Harbor. Part of the Intracoastal Waterway, it is an arm of New York Bay. It is named after the estate of John H. Kellogg, named by General Jacob Thompson for his Secretary of War. References Category:Underwater trenches of the United States Category:Bodies of water of New York CityProfiles ThomasParsons Posted a reply to "upload site not showing up", on the site WordPress Support Forums:Thanks for your reply, but unfortunately I will still not have access to the server… 6 years ago Posted a reply to "upload site not showing up", on the site WordPress Support Forums:Thanks for the reply, but unfortunately I will still not have access to the server… 6 years ago Posted a reply to "upload site not showing up", on the site WordPress Support Forums:Thanks for the reply, but unfortunately I will still not have access to the server… 6 years ago Posted a reply to "upload site not showing up", on the site WordPress Support Forums:I've got access to the server, and checked all of my permissions. In fact, I think I… 6 years ago Posted a reply to "upload site not showing up", on the site WordPress Support Forums:Hi sean I did as you suggested, but I am still seeing the php and html… 6 years ago Posted a reply to "upload site not showing up", on the site WordPress Support Forums:Hi sean I did as you suggested, but I am still seeing the php and html… 6 years ago Posted a reply to "upload site not showing up", on the site WordPress Support Forums:The files are there if I just type in the URL into the browser, but not… 6 years ago Posted a reply to "upload site not showing up", on the site WordPress Support Forums:Hello Sean, I just want to apologise for taking so long to respond to your… 6 years ago Posted a reply to "upload site not showing up", on the site WordPress Support Forums:Hello Sean, I just want to apologise for taking so long to respond to your… 6 years ago Posted

#### **What's New in the Photoshop Elements 4.0 5.0 Free Download?**

Effects are the workhorse of Photoshop. A Photoshop effect consists of one or more layers of an image that is overlaid onto other layers. Each layer is processed in one step of the effect. Photoshop effects include Picture-Editing Effects, Blur and Sharpen, 3D, Ripple, and Layer Effects. Merge Visible Layers allows you to access a specific layer and merge it with the layer below it. This is useful for hiding an object when only a portion of it is visible. 4 Add a Mask to an image to conceal certain areas. An object with a mask is visible only where the mask is present. When a mask layer is deleted, all of the masking on an object disappears. To add a mask to an image: Select New Mask or Add Layer Mask. Click inside the image window and drag over the portion of the image you want masked. Photoshop automatically sets the fill and stroke color to the current document color. 5 Use an Eraser to delete areas of the image with the Eraser tool. Your eraser tool is a square brush with soft edges. To select the eraser tool, choose Tools > Select > Eraser. To delete a pixel, simply click it. To erase multiple pixels, hold down the Shift key to select multiple pixels. To erase more than one area of the image, drag the Eraser across an area until you reach the desired line of pixels. To erase pixels in an image with a brush: 1. Select New Brush. 2. Drag to create a hard, square brush. 3. Click inside the image window and drag over a portion of the image you want to delete. When you release the mouse button, the pixels in the area you painted with the brush are deleted. 6 Add a Texture to your image. A texture layer is an image that has been altered with special programs designed to create such layers. Photoshop includes a library of textures that you can use to alter your images. To add a new texture, click New Layer on the Create Layer dialog box. 7 Add a Drawing Layer. A drawing layer is a layer that contains one or more strokes, lines or curves. It is used for creating text or object outlines. To create a new Drawing Layer: Click New Layer. 8 Select a Brush. The brush tool is a unique, highly customizable tool that allows you to paint with different colors. You can adjust the size,

# **System Requirements:**

Supported OS: Windows 10 (64-bit only), 8.1 (64-bit only), or 7 SP1 or higher Intel® Core™ i5 processor or AMD equivalent Microsoft DirectX® 11 graphics card with Shader Model 5.0 or higher (AMD Radeon® HD 7850 or GeForce® GTX 750 or better) 1GB of RAM 1GB of available hard disk space 128MB of free graphics memory (AMD) DirectX<sup>®</sup> 11 compatible sound card Internet connection to play the game (registration

Related links:

<https://vitinhlevan.com/luu-tru/26427>

[https://www.gift4kids.org/wp-content/uploads/2022/07/adobe\\_adobe\\_photoshop\\_cs3\\_creative\\_cloud\\_exe\\_full.pdf](https://www.gift4kids.org/wp-content/uploads/2022/07/adobe_adobe_photoshop_cs3_creative_cloud_exe_full.pdf) <https://splex.com/?p=5512>

<https://wormenhotel.nl/wp-content/uploads/2022/07/wisclai.pdf>

https://vitinhlevan.com/wp-content/uploads/2022/07/Watercolor\_Photoshop\_Action\_Foto\_Sharp.pdf

<https://efekt-metal.pl/witaj-swiecie/>

<https://www.thiruvalluvan.com/2022/07/01/how-to-get-photoshop-cs5-for-free/>

[https://lll.dlxyjf.com/upload/files/2022/07/LfNSHH8I75qruTV29U1Y\\_01\\_468be8fd1389813cd441449fc122e9ae\\_file.pdf](https://lll.dlxyjf.com/upload/files/2022/07/LfNSHH8I75qruTV29U1Y_01_468be8fd1389813cd441449fc122e9ae_file.pdf) <http://www.astralbodytravel.com/?p=2093>

<https://buycoffeemugs.com/300-polyhair-free-brush-pack/>

[http://www.happytraveler.it/wp-content/uploads/2022/07/adobe\\_photoshop\\_2020\\_download\\_gratis.pdf](http://www.happytraveler.it/wp-content/uploads/2022/07/adobe_photoshop_2020_download_gratis.pdf)

<https://paydayplus.net/system/files/webform/photoshop-cs6-brushes-free-download-2021.pdf>

<https://cuteteddybearpuppies.com/2022/07/40-grunge-brushes-photoshop-brushes/>

<https://www.careerfirst.lk/sites/default/files/webform/cv/migmag406.pdf>

<https://anyjobber.com/photoshop-cs5-download-full-version/>

[https://thebrothers.cl/wp-content/uploads/2022/07/photoshop\\_cc\\_2017\\_language\\_pack\\_download.pdf](https://thebrothers.cl/wp-content/uploads/2022/07/photoshop_cc_2017_language_pack_download.pdf) [https://www.town.dartmouth.ma.us/sites/g/files/vyhlif466/f/news/smart\\_calendar\\_fy\\_2022.pdf](https://www.town.dartmouth.ma.us/sites/g/files/vyhlif466/f/news/smart_calendar_fy_2022.pdf)

<http://buyzionpark.com/?p=25596>

[https://humansofkarnataka.com/wp-content/uploads/2022/07/download\\_photoshop\\_on\\_macbook.pdf](https://humansofkarnataka.com/wp-content/uploads/2022/07/download_photoshop_on_macbook.pdf) <https://htownkitchenandbath.com/2022/07/01/8021/>